## **AKTYWACJA POTWIERDZANIA TRANSAKCJI 3D SECURE ZA POMOCĄ APLIKACJI SGB MOBILE**

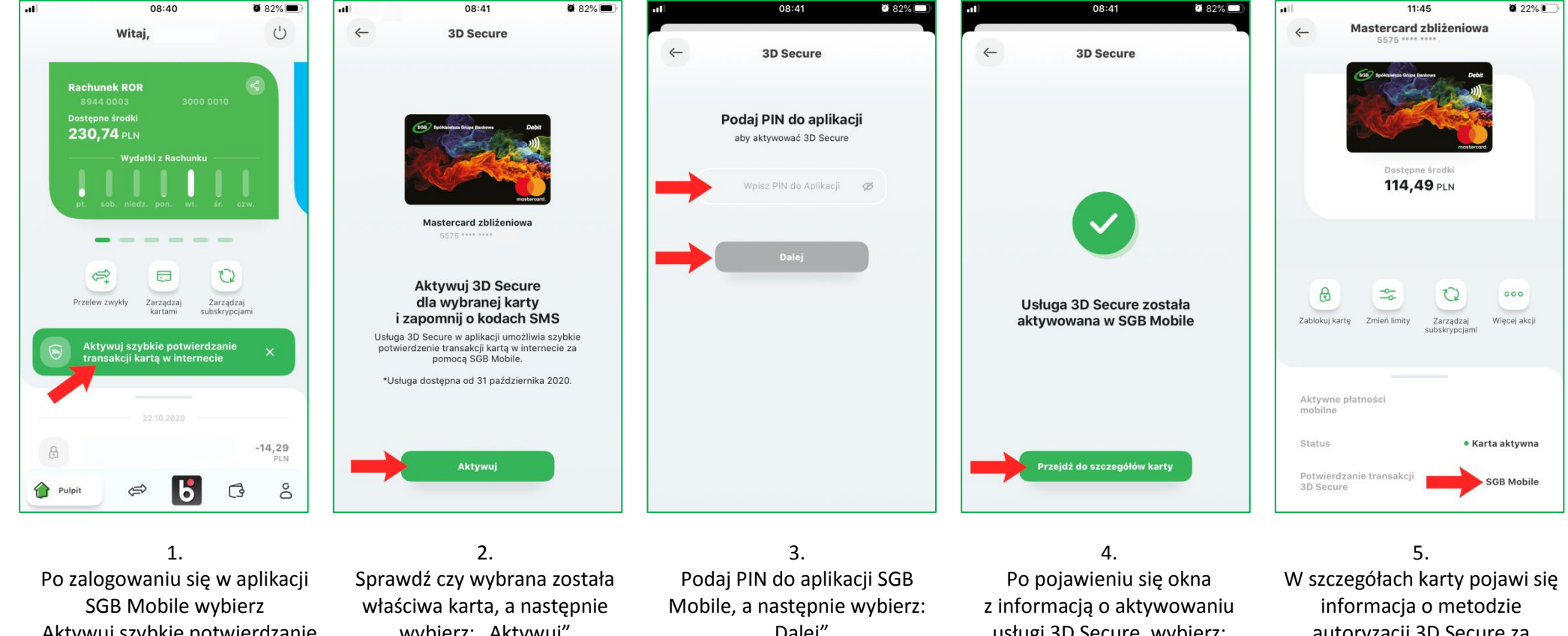

"Aktywuj szybkie potwierdzanie transakcji kartą w internecie"

wybierz: "Aktywuj"

"Dalej"

usługi 3D Secure, wybierz: "Przejdź do szczegółów karty"

autoryzacji 3D Secure za pomocą aplikacji SGB Mobile